# Programming Manual **MR Series** High Voltage Multi-Range DC Power Supplies

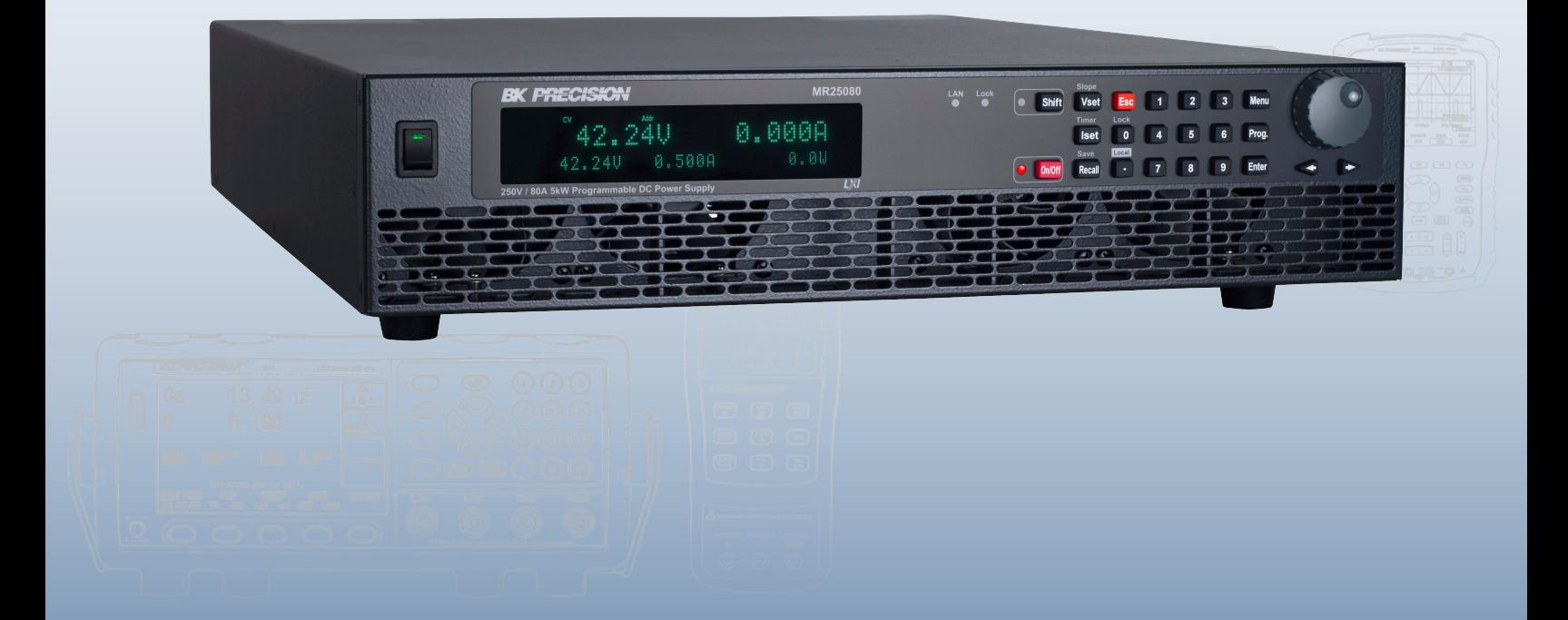

**STORE 6** 

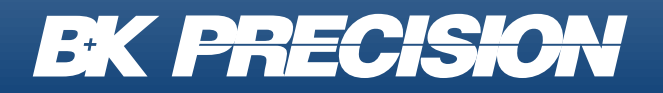

bkprecision.com

## **Contents**

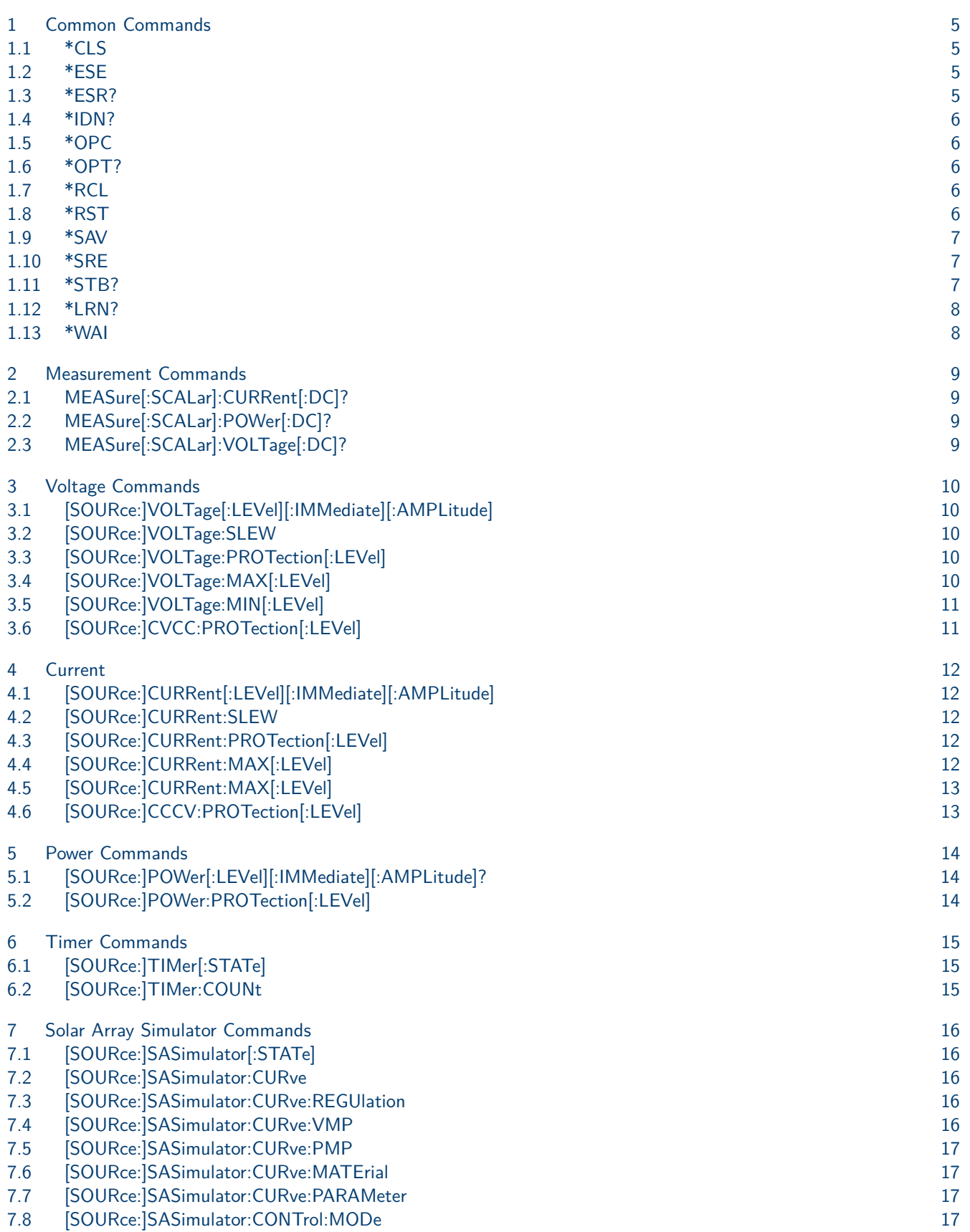

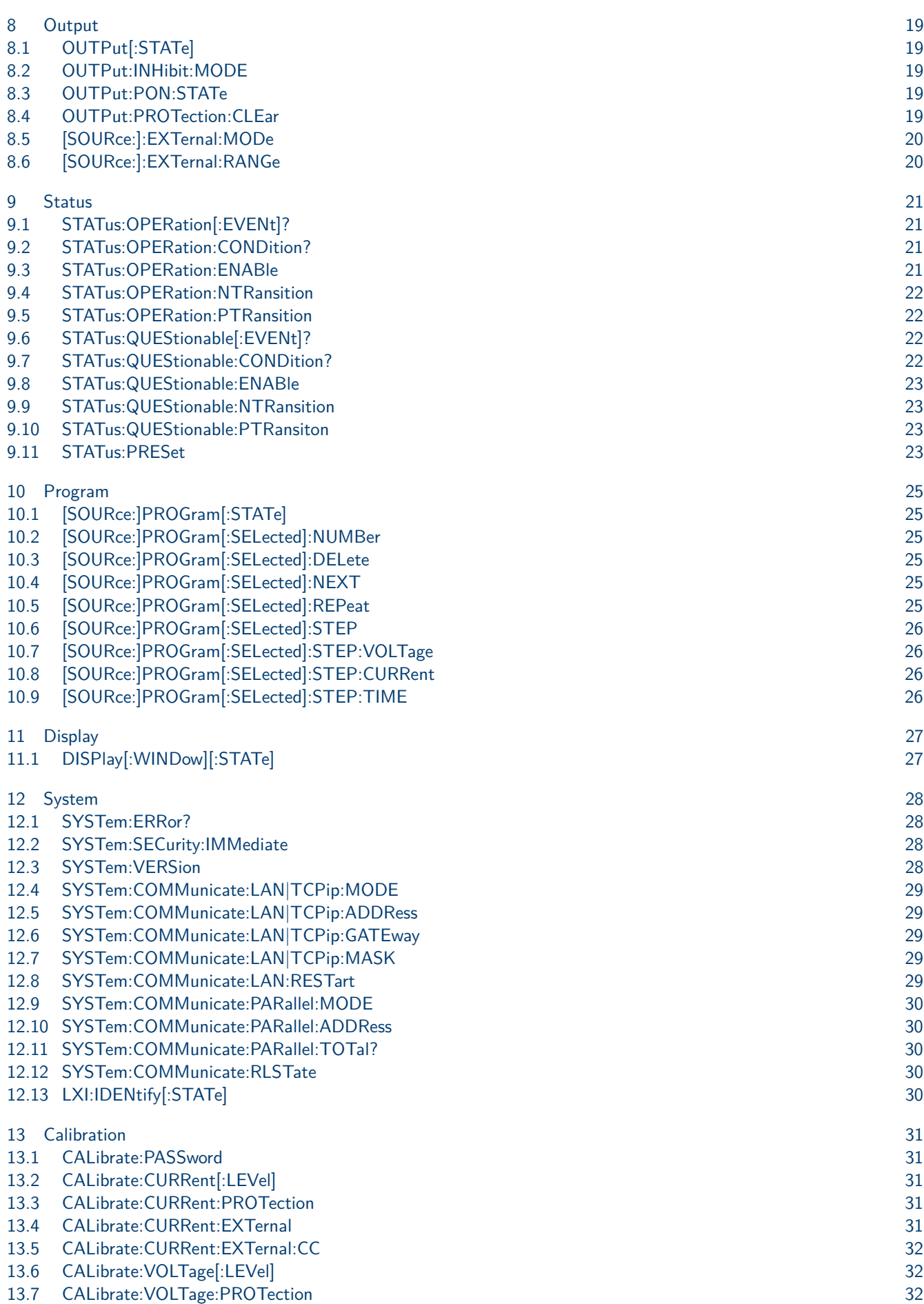

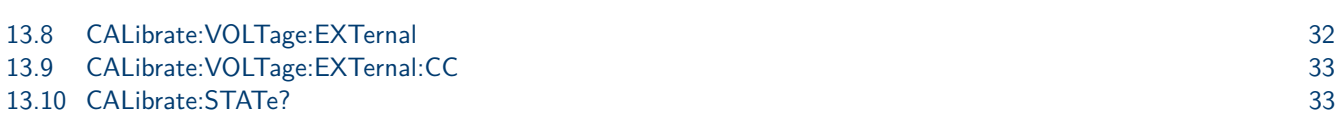

## Common Commands

## <span id="page-4-0"></span>**1.1 \*CLS**

**Description** Clear (1)All event registers(2)Status byte (3)Error queue (4)Output queue (5)MAV bit

**Command Syntax** \*CLS

## **1.2 \*ESE**

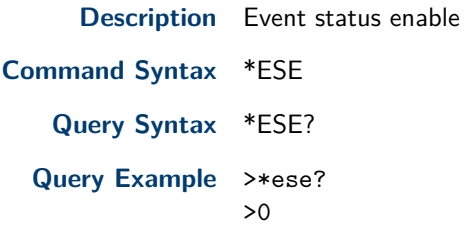

## **1.3 \*ESR?**

**Description** Event status enable register

**Query Syntax** \*ESR?

#### **Event Status Register Bit**

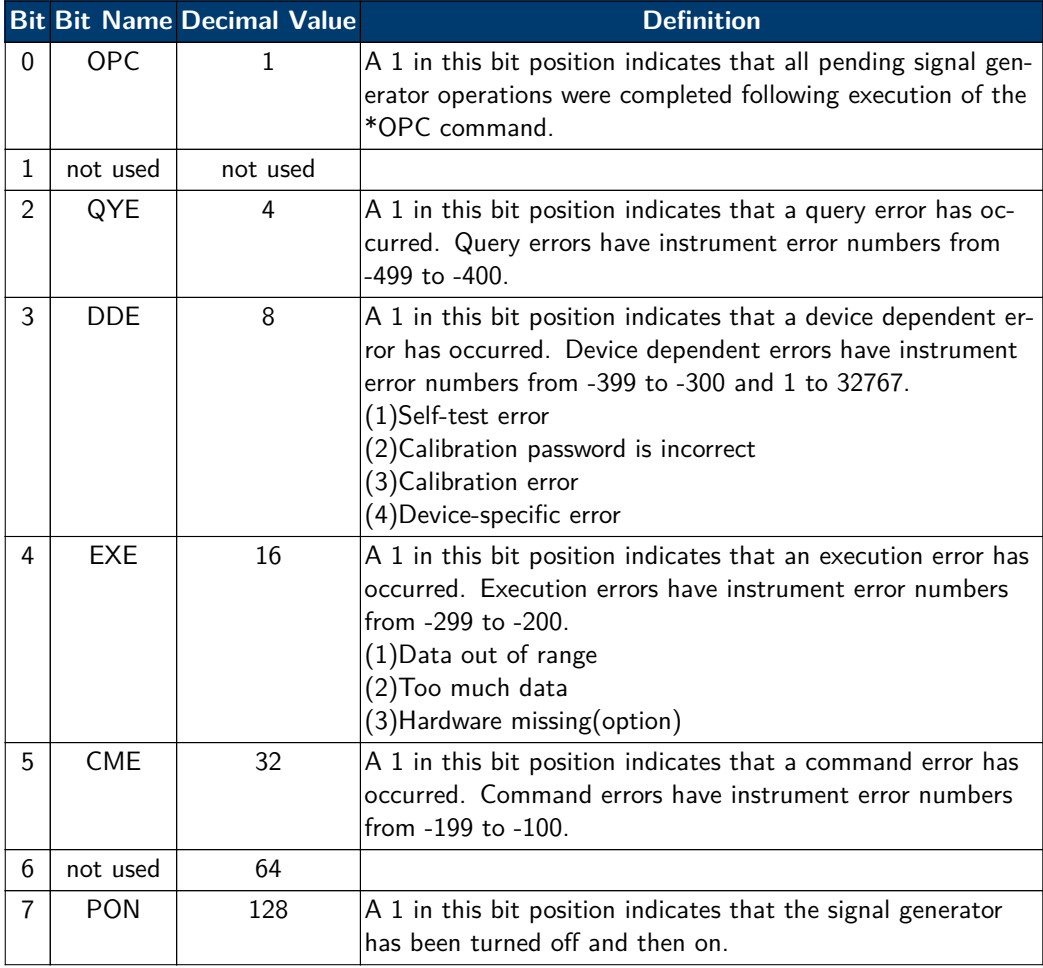

<span id="page-5-0"></span>Common Commands 6

## **1.4 \*IDN?**

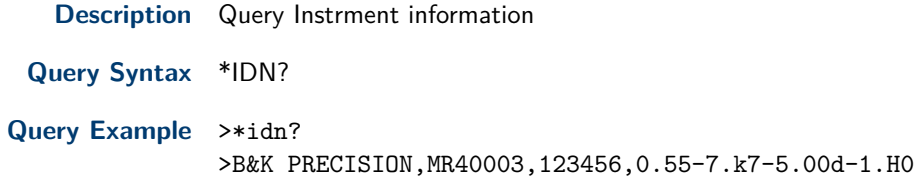

## **1.5 \*OPC**

**Description** Set operation complete command and query

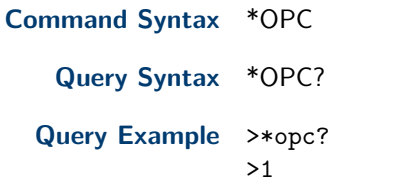

## **1.6 \*OPT?**

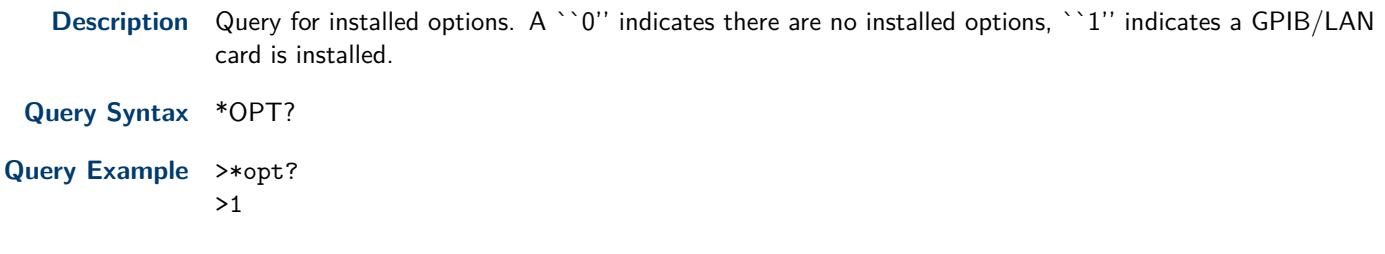

## **1.7 \*RCL**

**Description** Recalls a saved instrument state

**Command Syntax** \*RCL <NR1>

**Command example** >\*rcl 0

### **1.8 \*RST**

**Description** Reset the power supply to default settings.

**Command Syntax** \*RST

#### <span id="page-6-0"></span>**Notes** Default settings:

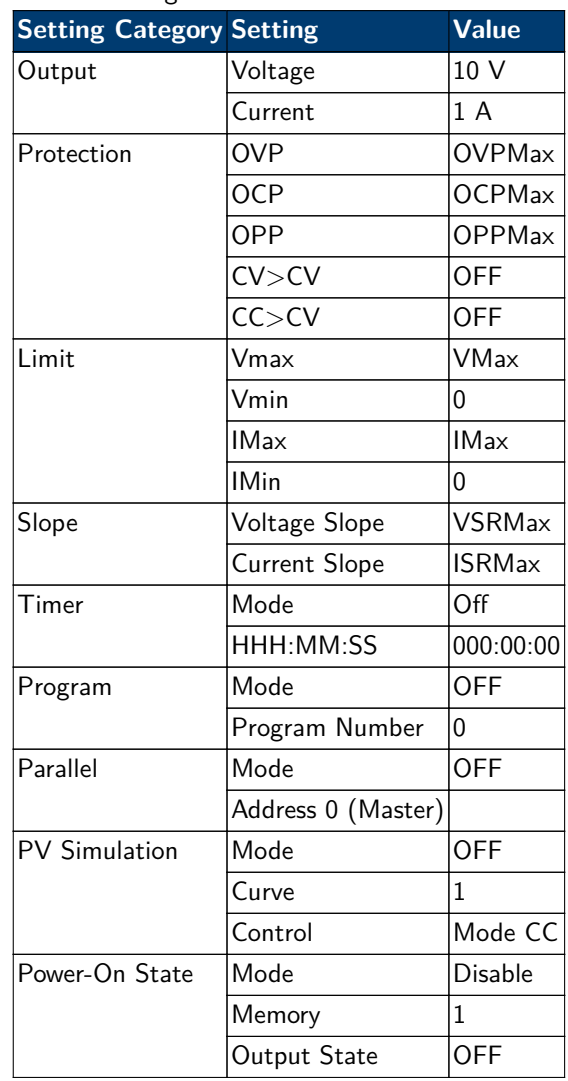

### **1.9 \*SAV**

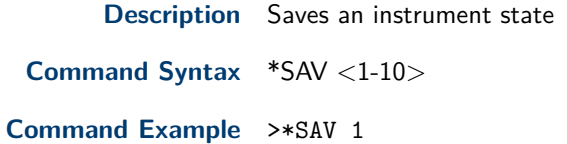

## **1.10 \*SRE**

**Description** Service request enable register

**Command Syntax** \*SRE

**Query Syntax** \*SRE?

## **1.11 \*STB?**

**Description** Query status byte

**Query Syntax** \*STB?

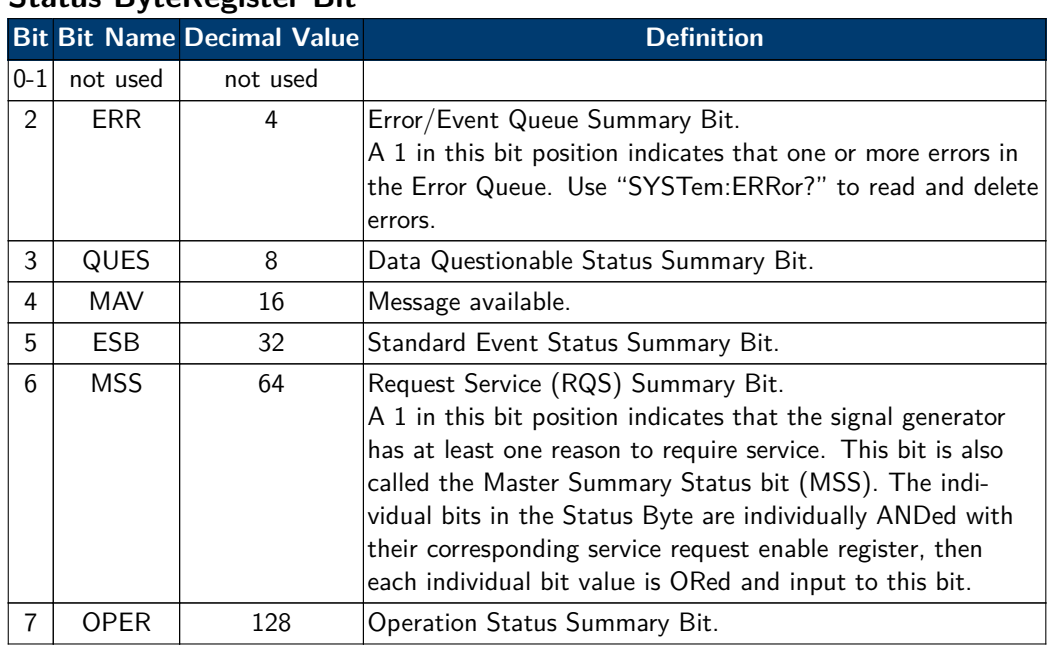

#### <span id="page-7-0"></span>**Status ByteRegister Bit**

#### **1.12 \*LRN?**

**Description** This command returns the device setup query. It is defined as "Learn Device Setup Query" in IEEE 488.2. The command returns instrument settings , same as that from Save/Recall state.

**Query Syntax** \*LRN?

#### **Command example** >\*LRN?

>VOLT 15.0;CURR 8.000;VOLT:PROT 10.0;CURR:PROT 20.000;POW:PROT 5200.5;CVCC:PROT 1;CCCV:PROT 1;VOLT:MAX 200.0;VOLT:MIN 0.0;CURR:MAX 10.000;CURR:MIN 0.000;VOLT:SLEW 16.665;CURR:SLEW 500.0;TIM 1;TIM:COUN 0:0:0;PROG 1;PROG:NUMB 2;SYST:COMM:PAR:MODE 1;SYST:COMM:PAR:ADDR 0;SAS 1;SAS:CUR 1;SAS:CONT:MOD 1

#### **1.13 \*WAI**

**Description** This command prohibits the instrument from executing any new commands until all pending overlapped commands have been processed.

**Command Syntax** \*WAI

## Measurement Commands

## <span id="page-8-0"></span>**2.1 MEASure[:SCALar]:CURRent[:DC]?**

**Description** Retrieve the output current value.

**Query Format** MEASure[:SCALar]:CURRent[:DC]?

**Response Format** Decimal number.

**Query Example** >meas:curr? >0.996

#### **2.2 MEASure[:SCALar]:POWer[:DC]?**

**Description** Retrieve the output power value. **Query Syntax** MEASure[:SCALar]:POWer[:DC]? **Response Format** Decimal number. **Query Example** >measure:power:dc? >0.1

## **2.3 MEASure[:SCALar]:VOLTage[:DC]?**

**Description** Retrieve the output voltage value. **Query Syntax** MEASure[:SCALar]:VOLTage[:DC]? **Response Format** Decimal number. **Query Example** >measure:scalar:voltage? >10.2

## Voltage Commands

## <span id="page-9-0"></span>**3.1 [SOURce:]VOLTage[:LEVel][:IMMediate][:AMPLitude]**

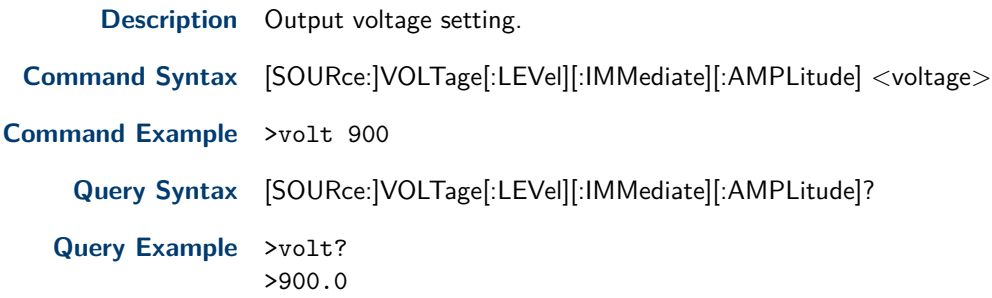

## **3.2 [SOURce:]VOLTage:SLEW**

**Description** Voltage rising slew rate. Falling slew rate is not controlled via command. **Command Syntax** [SOURce:]VOLTage:SLEW <slew rate V/ms> **Command Example** >volt 9 **Query Syntax** [SOURce:]VOLTage:SLEW? **Query Example** >volt:slew? >9.0

## **3.3 [SOURce:]VOLTage:PROTection[:LEVel]**

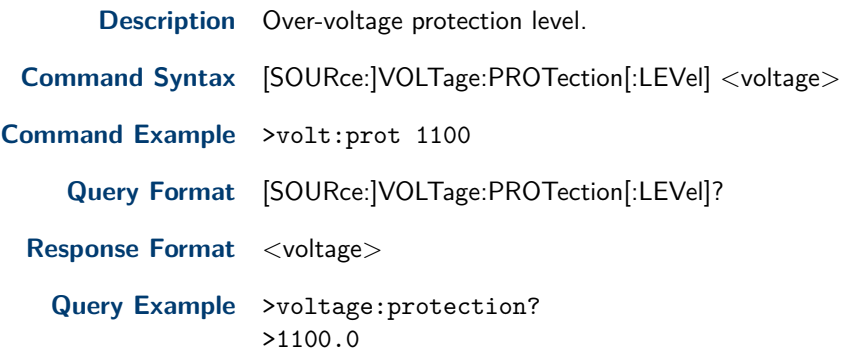

## **3.4 [SOURce:]VOLTage:MAX[:LEVel]**

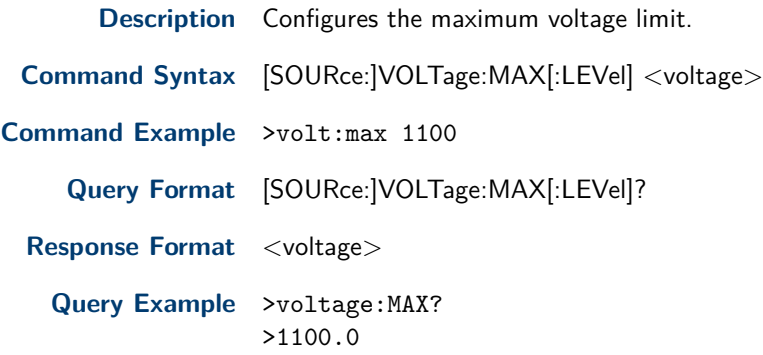

## <span id="page-10-0"></span>**3.5 [SOURce:]VOLTage:MIN[:LEVel]**

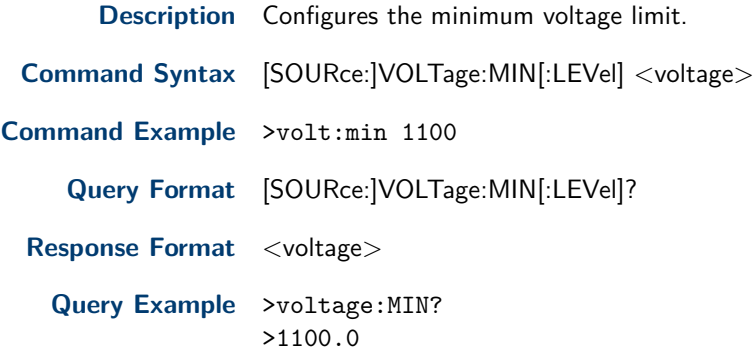

## **3.6 [SOURce:]CVCC:PROTection[:LEVel]**

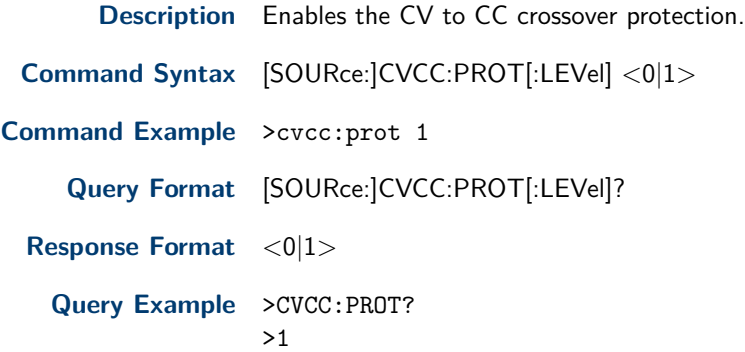

## Current

## <span id="page-11-0"></span>**4.1 [SOURce:]CURRent[:LEVel][:IMMediate][:AMPLitude]**

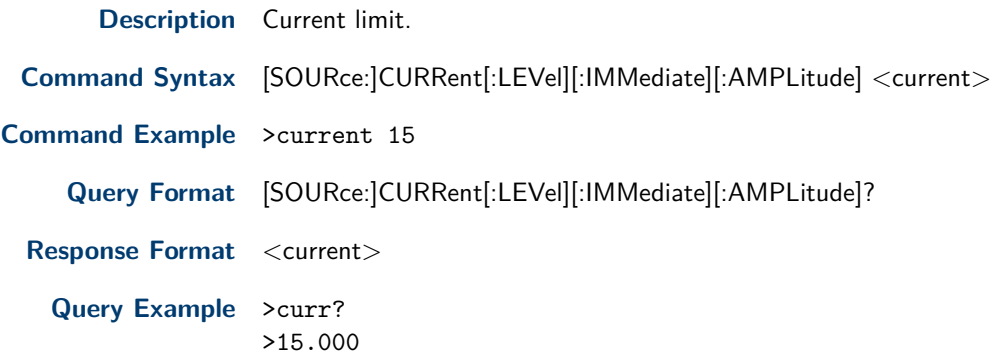

## **4.2 [SOURce:]CURRent:SLEW**

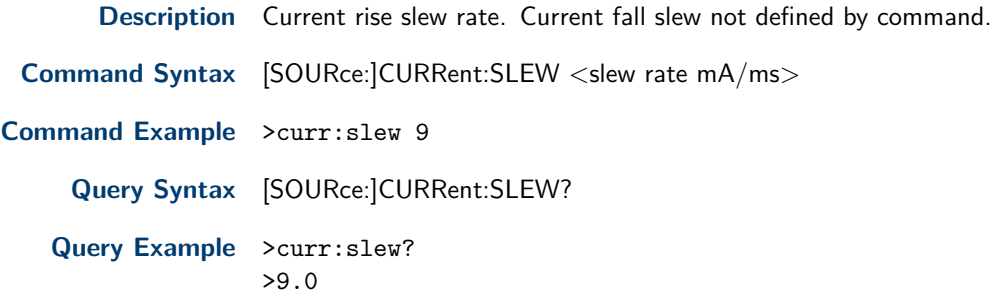

## **4.3 [SOURce:]CURRent:PROTection[:LEVel]**

**Description** Over-current protection limit.

**Command Syntax** [SOURce:]CURRent:PROTection[:LEVel] <current>

- **Command Example** >curr:prot 1.123
	- **Query Format** [SOURce:]CURRent:PROTection[:LEVel]?
	- **Response Format** <current>

**Query Example** >current:protection:level? >1.123

## **4.4 [SOURce:]CURRent:MAX[:LEVel]**

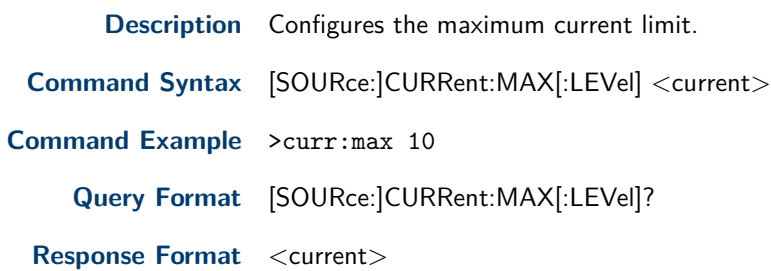

## <span id="page-12-0"></span>**4.5 [SOURce:]CURRent:MAX[:LEVel]**

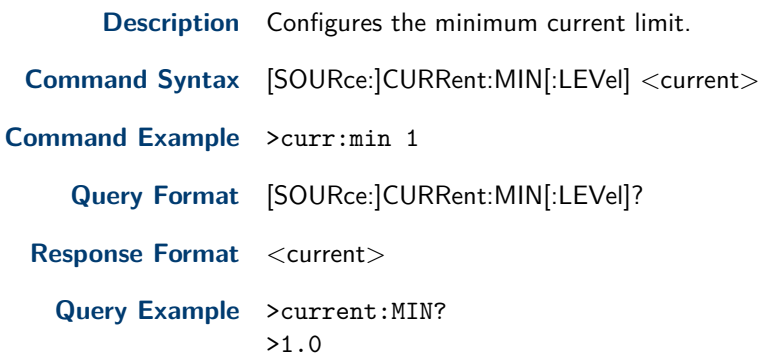

## **4.6 [SOURce:]CCCV:PROTection[:LEVel]**

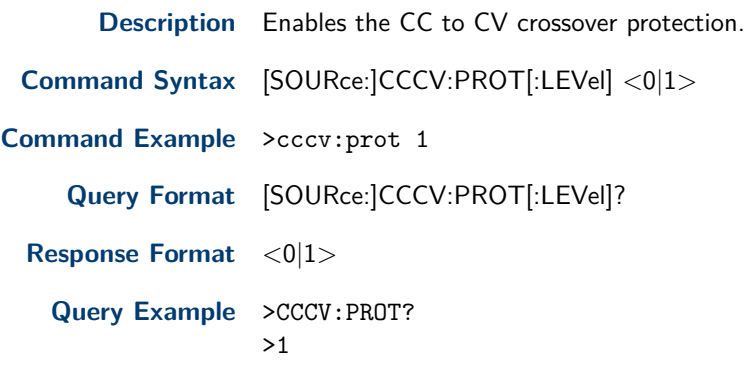

## Power Commands

## <span id="page-13-0"></span>**5.1 [SOURce:]POWer[:LEVel][:IMMediate][:AMPLitude]?**

**Description** Query the output power setting.

**Query Syntax** [SOURce:]POWer[:LEVel][:IMMediate][:AMPLitude]?

**Query Example** >pow? >900.0

## **5.2 [SOURce:]POWer:PROTection[:LEVel]**

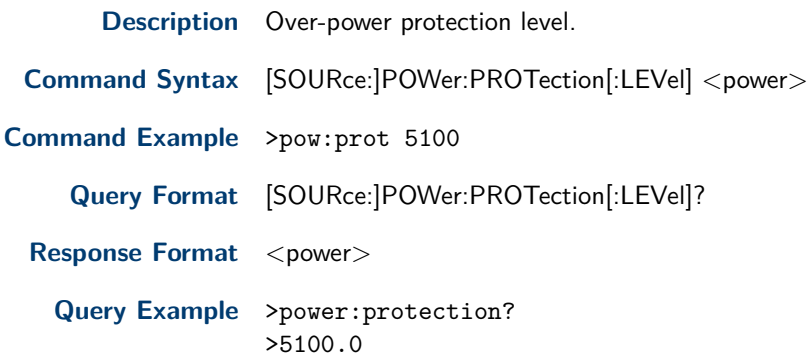

## Timer Commands

## <span id="page-14-0"></span>**6.1 [SOURce:]TIMer[:STATe]**

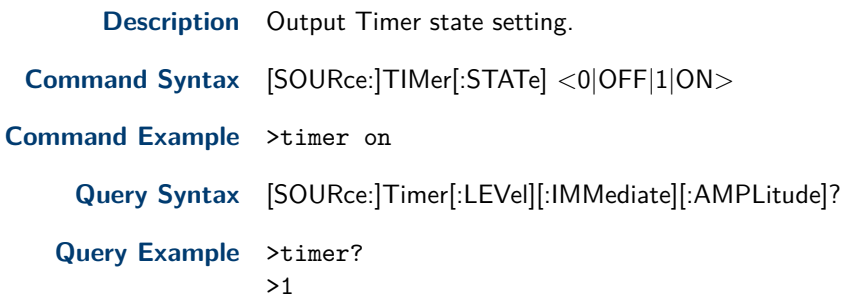

## **6.2 [SOURce:]TIMer:COUNt**

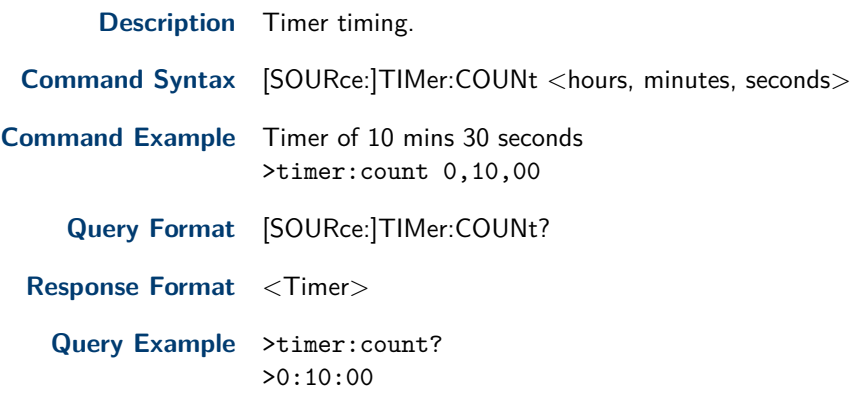

## Solar Array Simulator Commands

## <span id="page-15-0"></span>**7.1 [SOURce:]SASimulator[:STATe]**

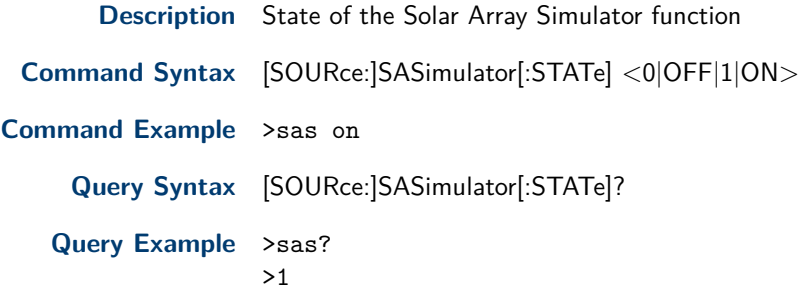

### **7.2 [SOURce:]SASimulator:CURve**

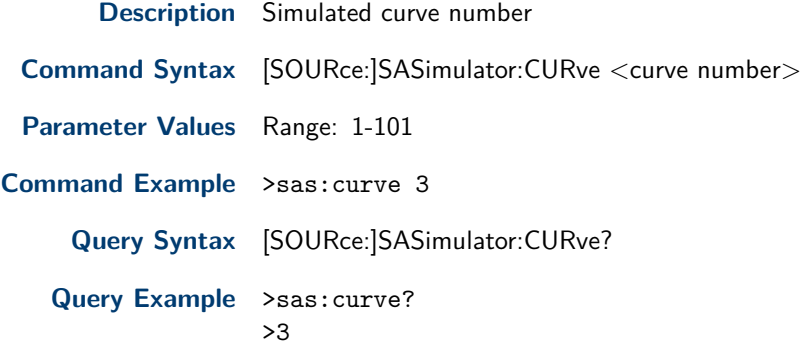

## **7.3 [SOURce:]SASimulator:CURve:REGUlation**

**Description** IV regulation curve.

**Command Syntax** [SOURce:]SASimulator:CURve:REGUlation <Regulation Type Number>

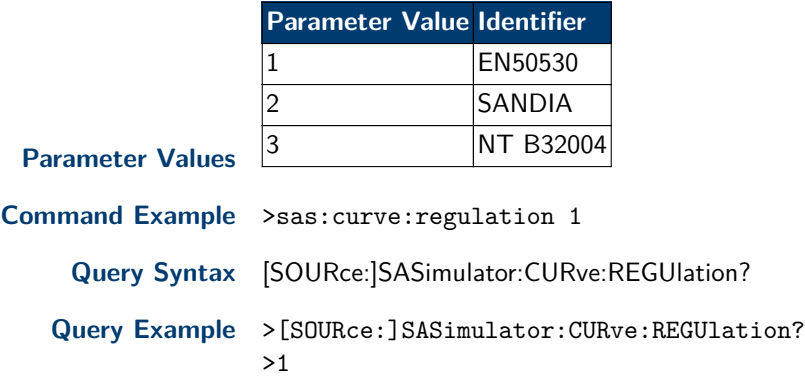

## **7.4 [SOURce:]SASimulator:CURve:VMP**

**Description** Output voltage simulated **Command Syntax** [SOURce:]SASimulator:CURve:VMP <voltage> **Command Example** >sas:curve:vmp 240

<span id="page-16-0"></span>**Query Syntax** [SOURce:]SASimulator:CURve:VMP?

**Query Example** >sas:curve:vmp? >240.0

#### **7.5 [SOURce:]SASimulator:CURve:PMP**

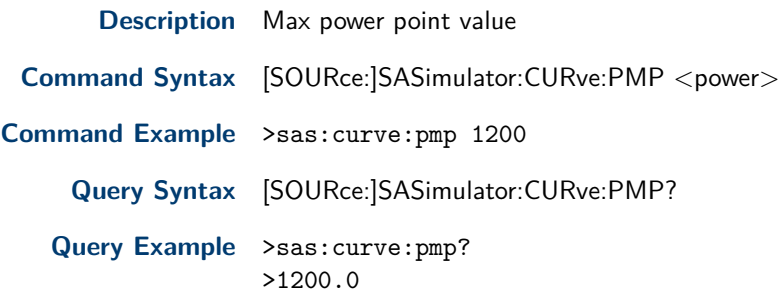

#### **7.6 [SOURce:]SASimulator:CURve:MATErial**

**Description** Type of material simulated

**Command Syntax** [SOURce:]SASimulator:CURve:MATErial <material number>

**Command Example** >sasimulator:curve:material 1

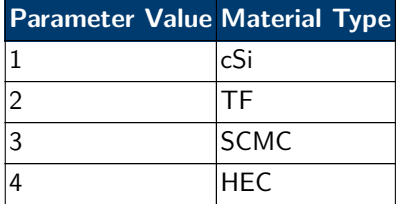

**Parameter Values**

If the regulation setting is set to 2 (SANDIA), only materials 2, 3, or 4 (TF, SCMC, or HEC) may be used.

If the regulation setting is set to 1 or 3 (EN50530 or NT B32004), only materials 1 or 2 (cSi or TF) may be used.

**Query Syntax** [SOURce:]SASimulator:CURve:MATErial?

**Query Example** >sasimulator:curve:material? >1

#### **7.7 [SOURce:]SASimulator:CURve:PARAMeter**

**Description** Configures the curve parameters for building the IV curve profile.

**Command Syntax** [SOURce:]SASimulator:CURve:PARAMeter <regulation, vmp value, pmp value, material>

- **Command Example** >sasimulator:curve:parameter 1,100,100,1
	- **Query Syntax** [SOURce:]SASimulator:CURve:PARAMeter?
	- **Query Example** >sasimulator:curve:parameter? >1,100.0,100.0,1

#### **7.8 [SOURce:]SASimulator:CONTrol:MODe**

**Description** Selects the control mode (CC or CV) for the SAS simulator function.

**Command Syntax** [SOURce:]SASimulator:CONTrol:MODe <0|1l> **Command Example** >sas:cont:mod 1 **Query Syntax** [SOURce:]SASimulator:CONTrol:MODe? **Query Example** >sas:cont:mod?  ${\bf >}1$ 

## Output

## <span id="page-18-0"></span>**8.1 OUTPut[:STATe]**

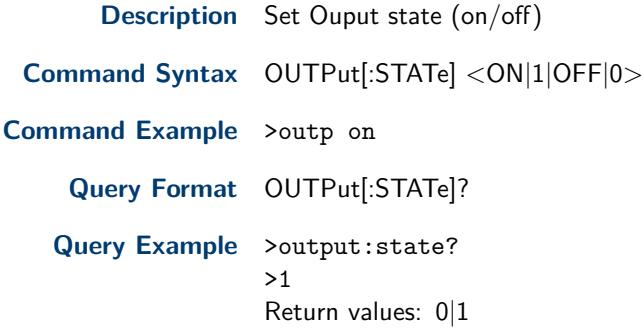

#### **8.2 OUTPut:INHibit:MODE**

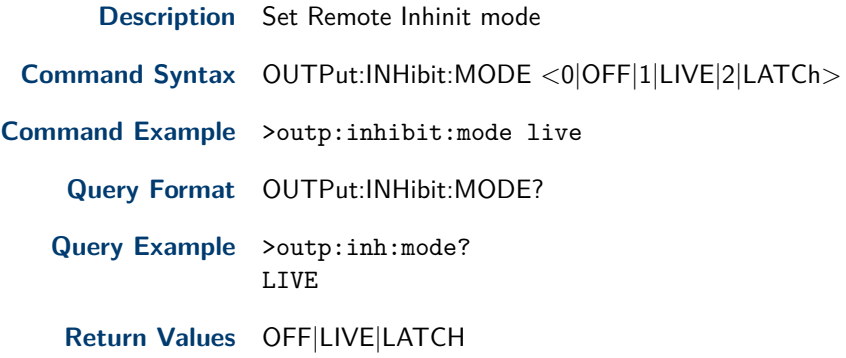

#### **8.3 OUTPut:PON:STATe**

**Description** Set power-on state: reset/\*RST, Last state, user state (requires selecting memory location and output state), disable

**Command Syntax** OUTPut:PON:STATe <0|1|2|3, < mem location>, < output state>|>

**Notes:** 0 - DISABLE, 1 - \*RST (reset state), 2 - LAST (last state), 3 - USER (user specified state) For 3 - USER:  $\leq$ mem location $>$  is memory location  $\leq$ 1-10 $>$  and  $\leq$ output state $>$  is output state  $<$ 0|1 $>$ 

**Command Example** >outp:pon:stat 0 (disable) >outp:pon:stat 3,10,1 (USER, memory location 10, output ON)

**Query Format** OUTPut:PON:STATe?

**Query Example** >output:pon:stat? >LAST

**Return values** DISABLE, LAST, USER, OFF

#### **8.4 OUTPut:PROTection:CLEar**

**Description** Clear all protect error (OV/OC/OT/PF/MSP)

<span id="page-19-0"></span>**Command Syntax** OUTPut:PROTection:CLEar

**Command Example** >outp:prot:clear

## **8.5 [SOURce:]:EXTernal:MODe**

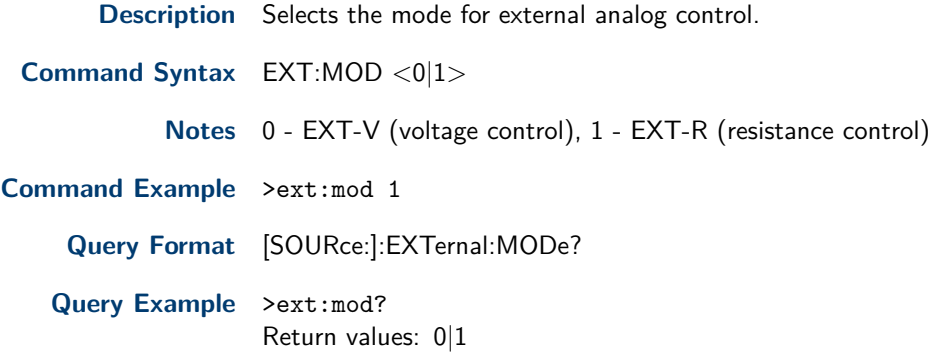

### **8.6 [SOURce:]:EXTernal:RANGe**

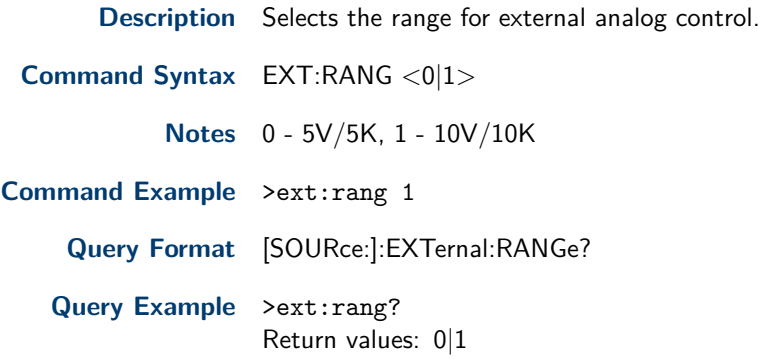

## Status

#### <span id="page-20-0"></span>**Description**

The Operation and Questionable status groups use four different type of registers to track qualify, flag, and enable instrument events.

a. Condition register :

The state of the instrument.

The bits in the condition register are updated in real time and the bits are not latched or buffered.

#### b. PTR/NTR:

Controls the data transfer between Condition and Event registers. [0,0] : data is not transmitted.

[0,1] : Transfer data when the bit changes from 1 to 0.

[1,0] : Transfer data when the bit changes from 0 to 1.

[1,1] : data is transmitted.

c. Event register:

When an event bit is set, subsequent events corresponding to that bit are ignored. This is a readonly register.

d. Enable register:

An Enable register defines which bits in the event register will be reported to the Status Byte register Group.

You can write to or read from an enable register.

#### **9.1 STATus:OPERation[:EVENt]?**

**Description** Query operation status event register

**Query Syntax** STATus:OPERation[:EVENt]?

**Query Example** stat:oper?

#### **9.2 STATus:OPERation:CONDition?**

**Description** Query operation status condition register

**Query Syntax** STATus:OPERation:CONDition?

**Query Example** stat:oper:cond?

#### **9.3 STATus:OPERation:ENABle**

**Description** Set operation status enable register

**Command Syntax** STATus:OPERation:ENABle

**Command Example**

**Query Format** STATus:OPERation:ENABle?

**Query Example** stat:oper:enab?

#### <span id="page-21-0"></span>**9.4 STATus:OPERation:NTRansition**

**Description** Set operation status negative transition filter

**Command Syntax** STATus:OPERation:NTRansition

#### **Command Example**

**Query Format** STATus:OPERation:NTRansition?

**Query Example** stat:oper:ntr?

#### **9.5 STATus:OPERation:PTRansition**

**Description** Set operation status positive transition filter

**Command Syntax** STATus:OPERation:PTRansition

#### **Command Example**

**Query Format** STATus:OPERation:PTRansition?

**Query Example** stat:oper:ptr?

#### **Questionable Status Register Bit**

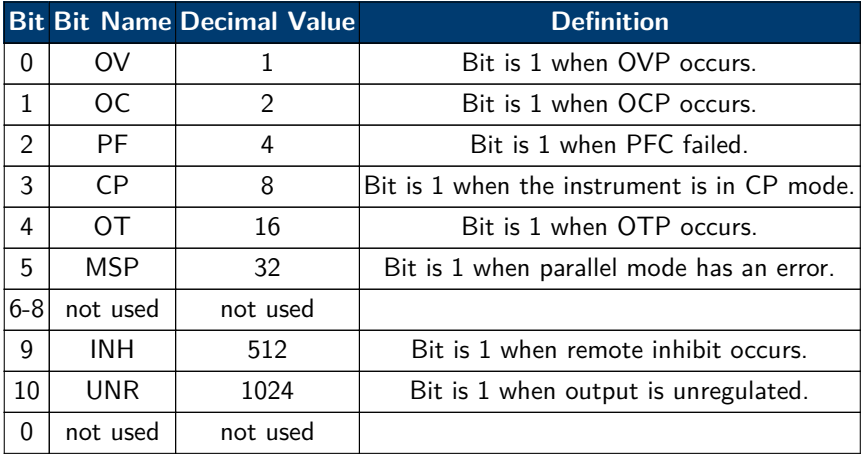

#### **9.6 STATus:QUEStionable[:EVENt]?**

**Description** Query questionable status event register

**Query Syntax** STATus:QUEStionable[:EVENt]?

**Query Example** stat:ques?

#### **9.7 STATus:QUEStionable:CONDition?**

**Description** Query questionable status condition register

**Query Syntax** STATus:QUEStionable:CONDition?

**Query Example** stat:ques:cond?

#### <span id="page-22-0"></span>**9.8 STATus:QUEStionable:ENABle**

**Description** Set questionable status enable register

**Command Syntax** STATus:QUEStionable:ENABle

#### **Command Example**

**Query Format** STATus:QUEStionable:ENABle?

**Query Example** stat:ques:enab?

#### **9.9 STATus:QUEStionable:NTRansition**

**Description** Set questionable status negative transition filter

**Command Syntax** STATus:QUEStionable:NTRansition

#### **Command Example**

**Query Format** STATus:QUEStionable:NTRansition?

**Query Example** stat:ques:ntr?

#### **9.10 STATus:QUEStionable:PTRansiton**

**Description** Set questionable status positive transition filter

**Command Syntax** STATus:QUEStionable:PTRansition

#### **Command Example**

**Query Format** STATus:QUEStionable:PTRansition?

**Query Example** stat:ques:ptr?

#### **Operation Status Register Bit**

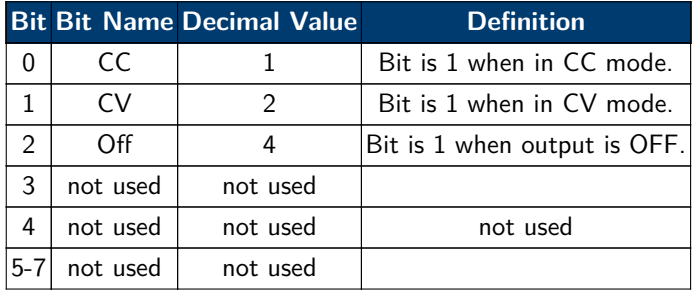

#### **9.11 STATus:PRESet**

**Description** Presets all Enable(disable), PTR(enable), and NTR(disable) registers.

**Command Syntax** STATus:PRESet

**Command Example** >stat:preset

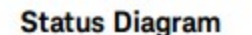

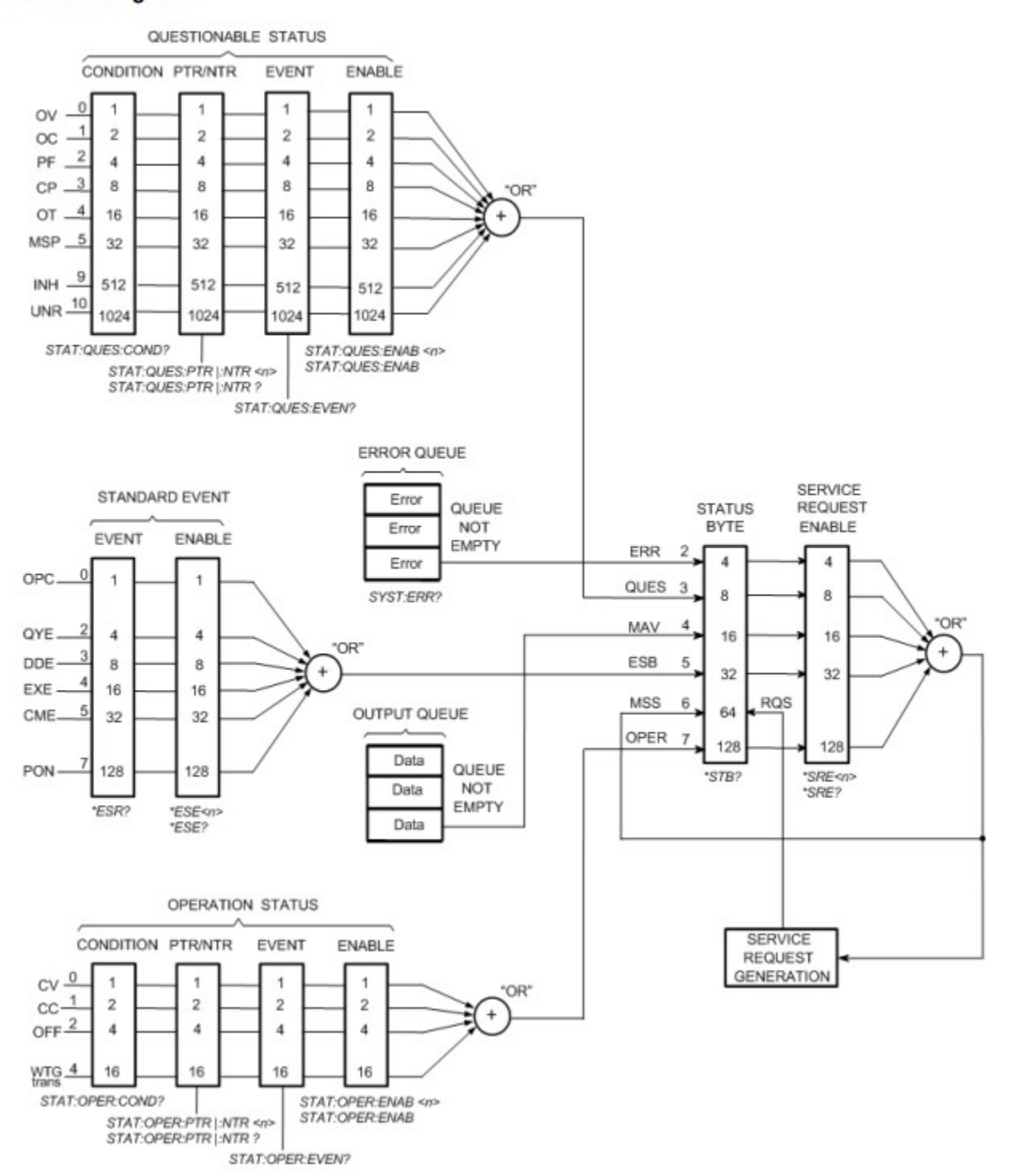

**Figure 9.1** Status Registers Diagram

## Program

## <span id="page-24-0"></span>**10.1 [SOURce:]PROGram[:STATe]**

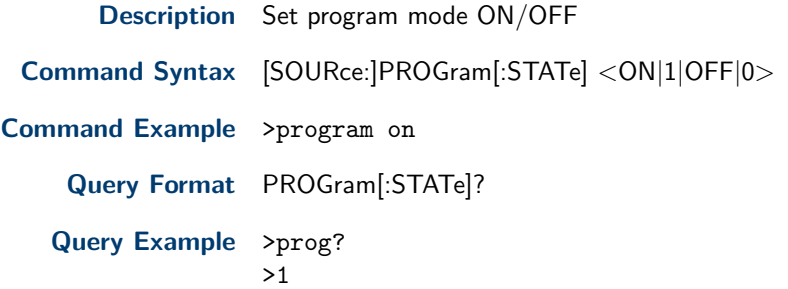

#### **10.2 [SOURce:]PROGram[:SELected]:NUMBer**

**Description** Selected program from 1-9 **Command Syntax** [SOURce:]PROGram[:SELected]:NUMBer <program number> **Command Example** >prog:number 1 **Query Format** PROGram[:SELected]:NUMBer? **Query Example** >prog:number? >1

### **10.3 [SOURce:]PROGram[:SELected]:DELete**

**Description** Delete the current program

**Command Syntax** [SOURce:]PROGram[:SELected]:DELete

**Command Example** >program:delete

#### **10.4 [SOURce:]PROGram[:SELected]:NEXT**

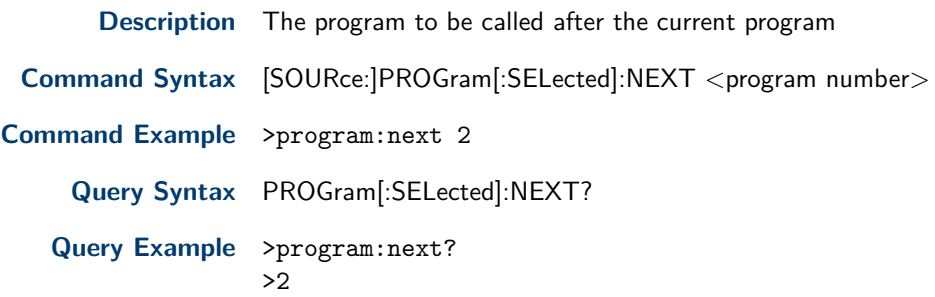

#### **10.5 [SOURce:]PROGram[:SELected]:REPeat**

**Description** The number of times the program is repeated

**Command Syntax** [SOURce:]PROGram[:SELected]:REPeat <repeat count>

**Parameter Range** 0-255

<span id="page-25-0"></span>**Command Example** >prog:repeat 3 **Query Format** PROGram[:SELected]:REPeat? **Query Example** >program:repeat? >3

## **10.6 [SOURce:]PROGram[:SELected]:STEP**

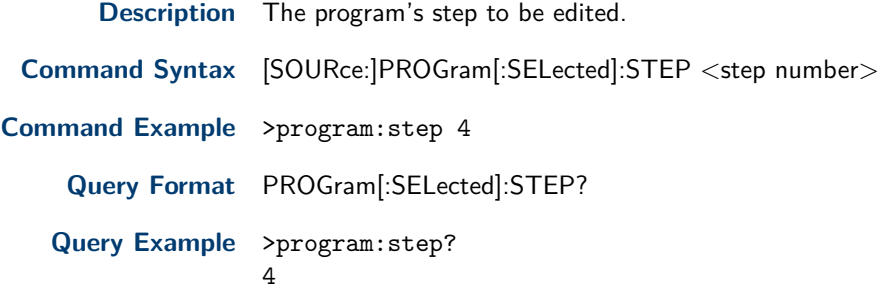

## **10.7 [SOURce:]PROGram[:SELected]:STEP:VOLTage**

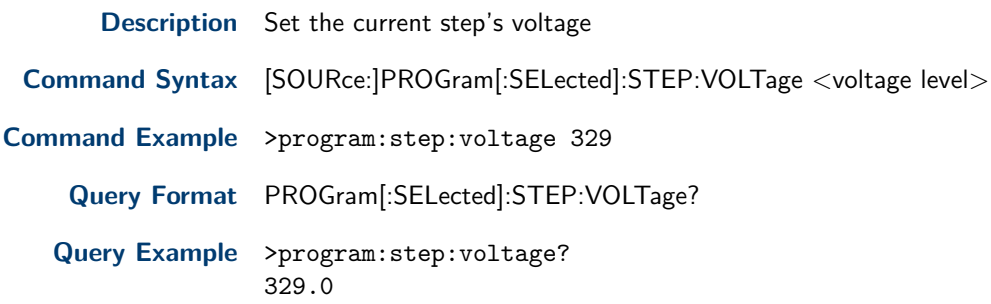

## **10.8 [SOURce:]PROGram[:SELected]:STEP:CURRent**

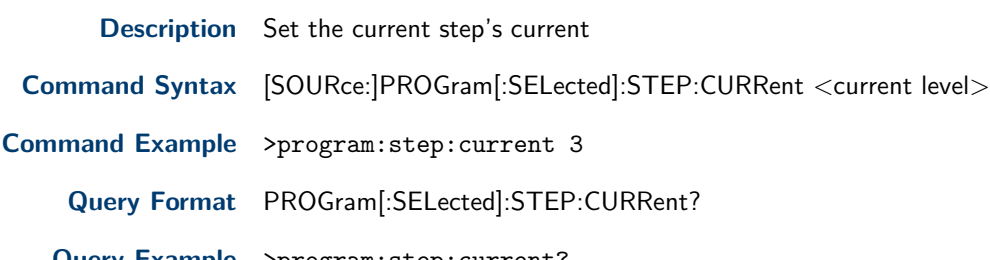

**Query Example** >program:step:current? 3.00

## **10.9 [SOURce:]PROGram[:SELected]:STEP:TIME**

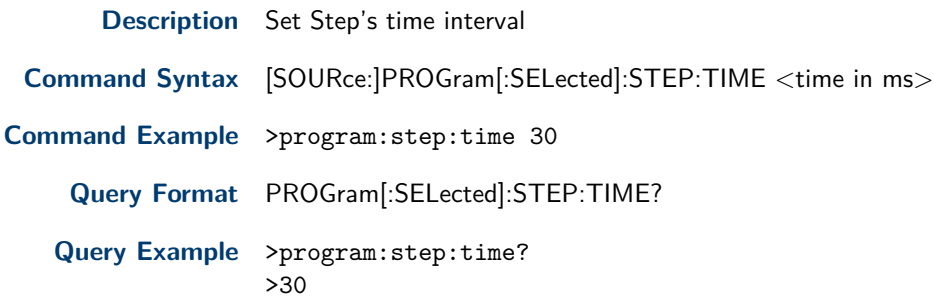

## **Display**

## <span id="page-26-0"></span>**11.1 DISPlay[:WINDow][:STATe]**

**Description** Set display on or off. Helps increase the life of the VFD. **Command Syntax** DISPlay[:WINDow][:STATe] <ON|1|OFF|0> **Command Example** >disp off **Query Format** DISPlay[:WINDow][:STATe] **Query Example** >disp? >1 Return values: 0|1

## **System**

## <span id="page-27-0"></span>**12.1 SYSTem:ERRor?**

**Description** Return whether there was an error.

**Query Format** SYSTem:ERRor??

**Query Example** >SYSTem:ERRor? >0,No error

#### **Error Definitions**

![](_page_27_Picture_181.jpeg)

#### **12.2 SYSTem:SECurity:IMMediate**

**Description** Clear all user memory and reboot.

**Command Syntax** SYSTem:SECurity:IMMediate

**Command Example** >SYSTem:SECurity:IMMediate

#### **12.3 SYSTem:VERSion**

**Description** Return the SCPI version the instrument complies with.

**Query Format** SYSTem:VERSion?

**Query Example** >SYSTem:VERSion >1999.0

## <span id="page-28-0"></span>**12.4 SYSTem:COMMunicate:LAN|TCPip:MODE**

![](_page_28_Picture_156.jpeg)

### **12.5 SYSTem:COMMunicate:LAN|TCPip:ADDRess**

![](_page_28_Picture_157.jpeg)

### **12.6 SYSTem:COMMunicate:LAN|TCPip:GATEway**

![](_page_28_Picture_158.jpeg)

### **12.7 SYSTem:COMMunicate:LAN|TCPip:MASK**

![](_page_28_Picture_159.jpeg)

### **12.8 SYSTem:COMMunicate:LAN:RESTart**

**Description** Performs a LAN restart **Command Syntax** SYSTem:COMMunicate:LAN:RESTart **Command Example** >SYST:comm:lan:rest

### <span id="page-29-0"></span>**12.9 SYSTem:COMMunicate:PARallel:MODE**

![](_page_29_Picture_161.jpeg)

## **12.10 SYSTem:COMMunicate:PARallel:ADDRess**

![](_page_29_Picture_162.jpeg)

### **12.11 SYSTem:COMMunicate:PARallel:TOTal?**

**Description** Queries the total number of units setup in parallel mode.

**Command Syntax** SYSTem:COMMunicate:PARallel:TOTal?

**Query Example** >SYST:COMM:PAR:TOT? >10

## **12.12 SYSTem:COMMunicate:RLSTate**

![](_page_29_Picture_163.jpeg)

## **12.13 LXI:IDENtify[:STATe]**

![](_page_29_Picture_164.jpeg)

## Calibration

#### <span id="page-30-0"></span>**13.1 CALibrate:PASSword**

![](_page_30_Picture_153.jpeg)

### **13.2 CALibrate:CURRent[:LEVel]**

**Description** Sets the current calibration point. There are 5 current points total. Note: This command requires output to be shorted prior to measurement.

**Command Syntax** CALibrate:CURRent <point number>, <value>

Note <point number> - 0 to 4 (for 0, <value does not need to be specified>, <value> - Calibration point value as measured using a meter.

**Command Example** CAL:CURR 0 CAL:CURR 1,1.01 CAL:CURR 2,6.80 CAL:CURR 3,13.48 CAL:CURR 4,19.27

#### **13.3 CALibrate:CURRent:PROTection**

**Description** Sets the OCP calibration point.

Note: This command requires output to be shorted prior to measurement. The calibration process may take up to 1 minute.

**Command Syntax** CALibrate:CURRent:PROTection

**Command Example** CAL:CURR:PROT

### **13.4 CALibrate:CURRent:EXTernal**

**Description** Sets the external current control calibration point. There are 3 points total. Note: This command requires connecting to the DB25 port.

**Command Syntax** CALibrate:CURRent:EXTernal <point number>,<value>

Note <point number> - 0 to 2 (for 0, <value does not need to be specified>, <value> - Calibration point value as measured using a meter.

![](_page_30_Picture_154.jpeg)

## <span id="page-31-0"></span>**13.5 CALibrate:CURRent:EXTernal:CC**

![](_page_31_Picture_161.jpeg)

### **13.6 CALibrate:VOLTage[:LEVel]**

**Description** Sets the voltage calibration point. There are 5 voltage points total. Note: This command requires output to be opened prior to measurement. **Command Syntax** CALibrate: VOLTage <point number>, <value> Note <point number> - 0 to 4 (for 0, <value does not need to be specified>, <value> - Calibration point value as measured using a meter. **Command Example** CAL:VOLT 0 CAL:VOLT 1,1.01 CAL:VOLT 2,6.80 CAL:VOLT 3,13.48 CAL:VOLT 4,19.27

#### **13.7 CALibrate:VOLTage:PROTection**

**Description** Sets the OVP calibration point. Note: This command requires output to be open. The calibration process may take up to 1 minute.

**Command Syntax** CALibrate:VOLTage:PROTection

**Command Example** CAL:VOLT:PROT

#### **13.8 CALibrate:VOLTage:EXTernal**

![](_page_31_Picture_162.jpeg)

## <span id="page-32-0"></span>**13.9 CALibrate:VOLTage:EXTernal:CC**

![](_page_32_Picture_88.jpeg)

## **13.10 CALibrate:STATe?**

**Description** Queries the state of the calibration. **Note** Use this command to query the status of each calibration parameters performed. **Query Format** CALibrate:STATe? **Query Return String** BUSY|IDLE **Query Example** >CAL:STAT? >BUSY

**Version: August 30, 2021**